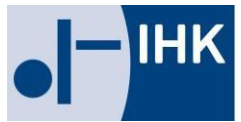

Industrie- und Handelskammer Bonn/Rhein-Sieg

# **Merkblatt zum Carnet ATA/CPD elektronisch beantragen (eCarnet)**

Das eCarnet ist eine webbasierte Anwendung zur Beantragung und Bearbeitung von Carnets ATA/CPD. Die Antragstellung erfolgt online durch den Kunden. Der Ausdruck wird durch die IHK Bonn/Rhein-Sieg generiert. Je nach Wunsch des Kunden, wird das Carnet bei der IHK abgeholt oder zugestellt.

## **Vorteile**

- Die Antragstellung erfolgt online. Sie benötigen keine eigenen Formulare mehr.
- Das Carnet ATA/CPD wird durch die IHK Bonn/Rhein-Sieg ausgedruckt.
- Die Warenliste kann entweder über eine CSV-Datei oder manuell im Portal hochgeladen werden.
- Berechtigungen zur Antragstellung können durch die Unternehmen selbst gesteuert werden. Der eCarnet-Admin hat eine Übersicht über den Stand aller Carnets und kann diese verwalten. Er kann außerdem weitere Mitarbeiter anlegen.
- Die Chat- und Kommentarfunktion erlaubt eine schnelle und zielgerichtete Kommunikation.
- Eine Sprachauswahl (deutsch oder englisch) ist für das gesamte Portal möglich.

## **So geht´s**

- 1. Registrierung unter [www.e-ata.de/bonn](http://www.e-ata.de/bonn)
- 2. Benennen Sie den eCarnet-Administrator
- 3. Freischaltung durch die IHK
- 4. Beantragen Sie das Carnet ATA/CPD
- 5. Unklarheiten werden direkt über das System kommentiert/gelöst
- 6. Bewilligung und Druck erfolgt durch die IHK
- 7. Carnet ATA/CPD erhalten Lassen Sie sich das Carnet bequem nach Hause schicken oder holen Sie es bei der IHK ab
- 8. Carnet ATA/CPD unterschreiben
- 9. Nämlichkeitssicherung durch den Zoll

### **Technische Voraussetzungen**

- Internet-Anschluss
- PC oder Laptop mit einem Internet-Browser (Wir empfehlen, einen aktuellen Browser von bspw. Microsoft Edge, Google Chrome, Mozilla Firefox oder Safari zu nutzen. Der Internet Explorer eignet sich eher nicht.)
- Zugang zum e-ata-System (**[www.e-ata.de/bonn](http://www.e-ata.de/bonn)**)

**Registrierung bei [www.e-ata.de/bonn](http://www.e-ata.de/bonn)**

- **[www.e-ata.de/bonn](http://www.e-ata.de/bonn)** aufrufen
- Unternehmen registrieren
- eCarnet-Admin benennen (das ist die Person im Unternehmen, die u.a. gegenüber der IHK als erste Ansprechperson agiert und weitere Nutzer im System anlegt/verwaltet)

Nach manueller Prüfung der eingegebenen Daten (diese kann 1 - 2 Werktage dauern), aktiviert die IHK das Nutzerkonto und es können online Carnets beantragt, neue Nutzer über den Admin angelegt werden, etc.

## **Carnet ATA/CPD online beantragen - Schritt für Schritt**

Sobald Ihr Benutzerkonto aktiviert wurde, können Sie ein Carnet beantragen.

- 1. Loggen Sie sich hierfür unter **[www.e-ata.de/bonn](http://www.e-ata.de/bonn)** ein und drücken Sie den Button "neues Carnet ATA" in der Werkzeugliste.
- 2. Nun füllen Sie die benötigten Informationen aus. Ein Antrag kann jederzeit erstellt und zu einem späteren Zeitpunkt weiterbearbeitet, gesendet oder gelöscht werden.
- 3. Die Bewilligung und der Druck erfolgen durch die IHK Bonn/Rhein-Sieg. Anschließend können Sie sich das Carnet bequem zuschicken lassen oder Sie holen es bei der IHK Bonn/Rhein-Sieg ab.

#### Stand: September 2023

**Hinweis:** Dieses Merkblatt soll nur erste Hinweise geben und erhebt keinen Anspruch auf Vollständigkeit. Obwohl es mit größtmöglicher Sorgfalt erstellt wurde, kann eine Haftung für die inhaltliche Richtigkeit nicht übernommen werden.

Bei weiteren Fragen wenden Sie sich bitte an:

Service-Center Tel.: 0228 2284-100, Fax: 0228 2284-170, E-Mail: [service-center@bonn.ihk.de](mailto:service-center@bonn.ihk.de)

Armin Heider Tel.: 0228 2284-144, Fax: 0228 2284-225, E-Mail: [heider@bonn.ihk.de](mailto:heider@bonn.ihk.de)